## VariQuest. Motiva™ 400 Template Printing Error Step-by-Step Instructions

## 1) Motiva™ 400 Template Text Sizing

Issue: In some instances, text may not print properly. See examples below:

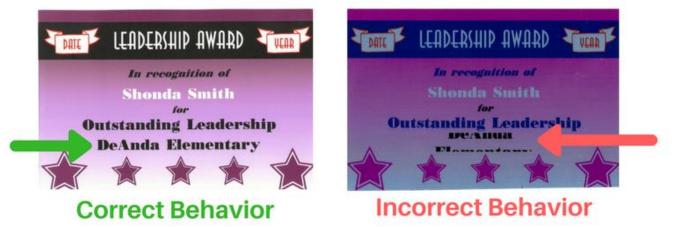

If you experience this issue, please follow these steps to resolve the issue.

| <ul> <li>2. Select Advanced Edit</li> <li>3. Select the text box that is experiencing the issue.</li> <li>4. Under the Design tab, alter the size of the box with the plus and minus signs. Note: Making the text larger or smaller will fix the issue.</li> <li>5. Proceed as normal. Note: The issue may present itself during printing, but appear normal on screen.</li> </ul> | 1. <b>Open</b> selected template                                                                                                    |                                                                                                    |
|----------------------------------------------------------------------------------------------------|----------------------------------------------------------------------------------------------------|----------------------------------------------------------------------------------------------------|
| 5. Proceed as normal.<br>Note: The issue may present<br>itself during printing, but appear<br>normal on screen.                                                                                                    | <ol> <li>Select the text box that<br/>is experiencing the<br/>issue.</li> <li>Under the <b>Design</b> tab,<br/>alter the size of the box<br/>with the <b>plus</b> and <b>minus</b><br/>signs. <i>Note: Making the</i></li> </ol> | Edit Text<br>Fonts & Styles<br>In recognition of<br>Student Name<br>for<br>Outstanding Leadership<br>DeAndra Elementary<br>War<br>Fonts & Styles<br>Colors<br>Flip Graphic<br>Name Lists                                                                                                    |
| OK X Cancel                                                                                                    | 5. Proceed as normal.<br>Note: The issue may present<br>itself during printing, but appea                                                                                                    | Advanced Edit   Select an object to work with. To add new text and graphics, first de-select any currently selected object.   Image: Select New Text or New Graphics.   Image: Select New Text or New Graphics.   Image: Select New Text or New Graphics.     Image: Select New Text or New Graphics.     Image: Select New Text or New Text or |

Motiva<sup>™</sup> 400 Template Printing Error

VariQuest. Step-by-Step Instructions

## 2) Motiva™ 400 Template Print Issue

Issue: There are certain templates available when selecting **Show All Templates** that may not print correctly to the Motiva. To prevent the possible use of one of these templates, follow these steps.

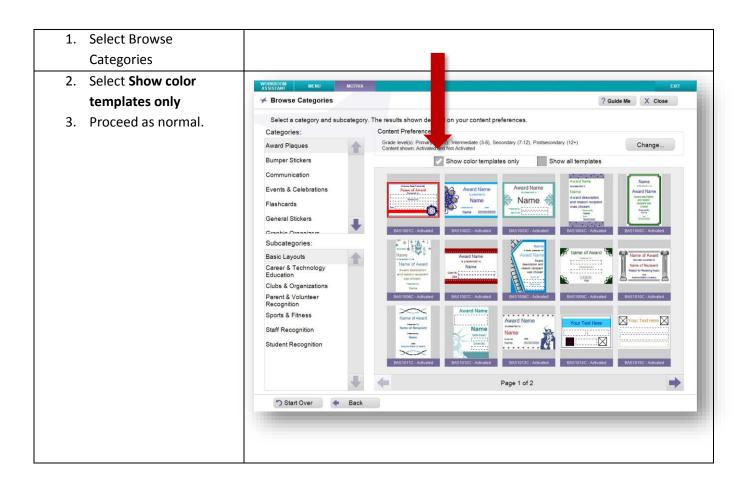

If you have completed these steps and still experience either issue, please reach out to Varitronics Tech Support at techsupport@variquest.com or 1-800-328-0585.